### Vehicle Network Toolbox™ Release Notes

# MATLAB&SIMULINK®

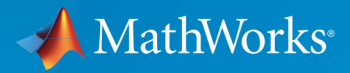

®

#### How to Contact MathWorks

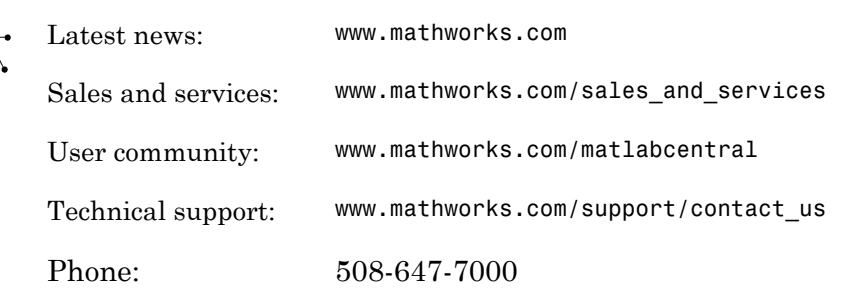

The MathWorks, Inc. 3 Apple Hill Drive Natick, MA 01760-2098

*Vehicle Network Toolbox™ Release Notes*

© COPYRIGHT 2009–2015 by The MathWorks, Inc.

The software described in this document is furnished under a license agreement. The software may be used or copied only under the terms of the license agreement. No part of this manual may be photocopied or reproduced in any form without prior written consent from The MathWorks, Inc.

FEDERAL ACQUISITION: This provision applies to all acquisitions of the Program and Documentation by, for, or through the federal government of the United States. By accepting delivery of the Program or Documentation, the government hereby agrees that this software or documentation qualifies as commercial computer software or commercial computer software documentation as such terms are used or defined in FAR 12.212, DFARS Part 227.72, and DFARS 252.227-7014. Accordingly, the terms and conditions of this Agreement and only those rights specified in this Agreement, shall pertain to and govern the use, modification, reproduction, release, performance, display, and disclosure of the Program and Documentation by the federal government (or other entity acquiring for or through the federal government) and shall supersede any conflicting contractual terms or conditions. If this License fails to meet the government's needs or is inconsistent in any respect with federal procurement law, the government agrees to return the Program and Documentation, unused, to The MathWorks, Inc.

#### **Trademarks**

MATLAB and Simulink are registered trademarks of The MathWorks, Inc. See [www.mathworks.com/trademarks](http://www.mathworks.com/trademarks) for a list of additional trademarks. Other product or brand names may be trademarks or registered trademarks of their respective holders.

#### **Patents**

MathWorks products are protected by one or more U.S. patents. Please see [www.mathworks.com/patents](http://www.mathworks.com/patents) for more information.

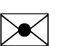

 $\boldsymbol{\pi}$ 

### **Contents**

#### **[R2015b](#page-8-0)**

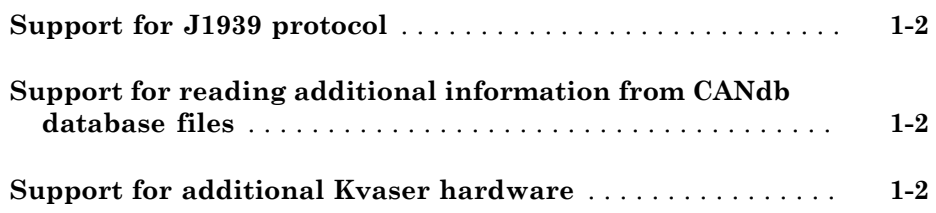

#### **[R2015a](#page-10-0)**

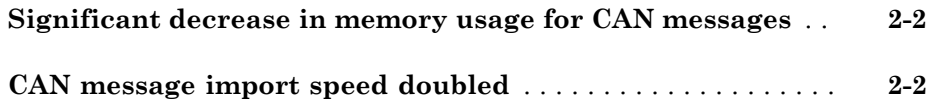

#### **[R2014b](#page-12-0)**

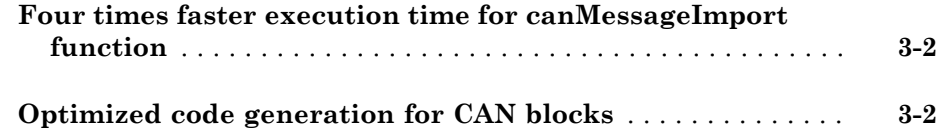

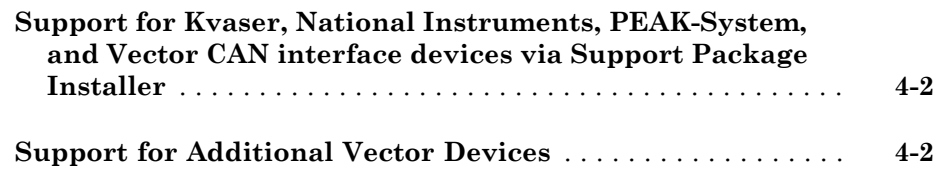

#### **[R2013b](#page-16-0)**

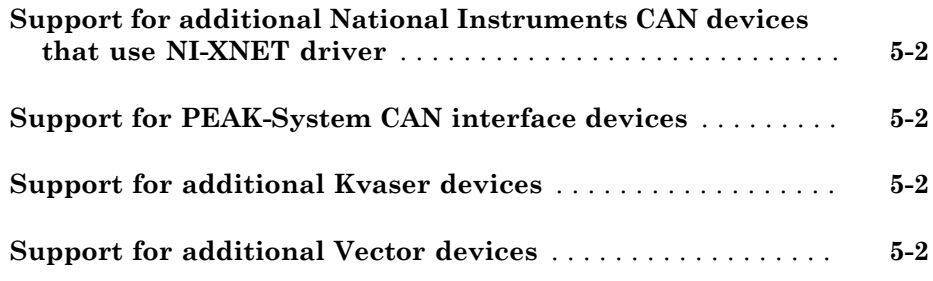

#### **[R2013a](#page-18-0)**

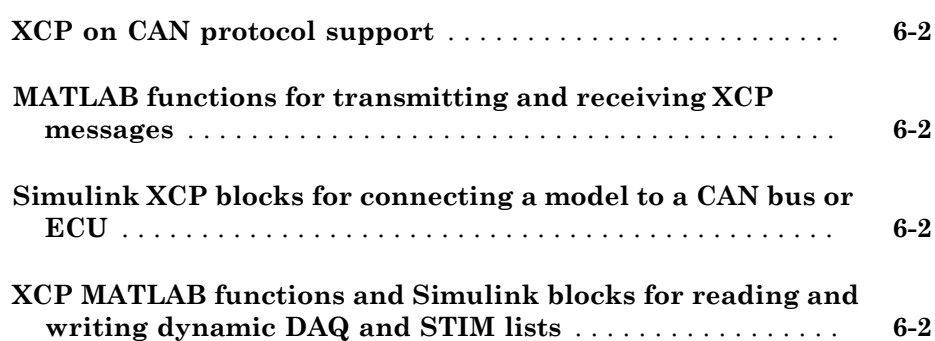

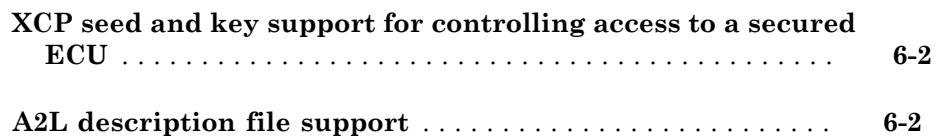

#### **[R2012b](#page-20-0)**

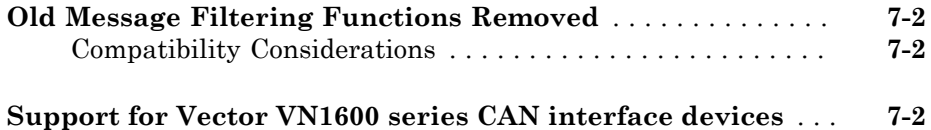

#### **[R2012a](#page-22-0)**

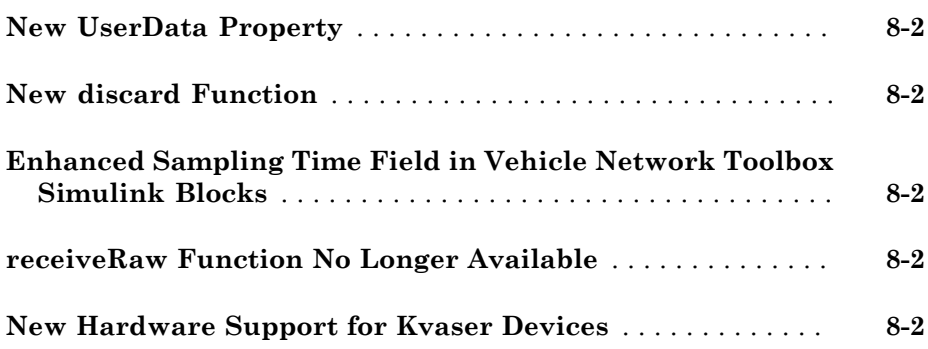

#### **[R2011b](#page-24-0)**

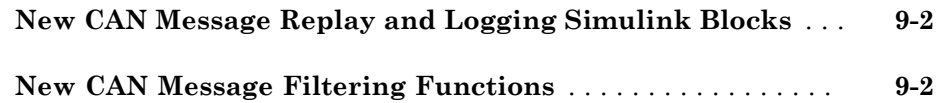

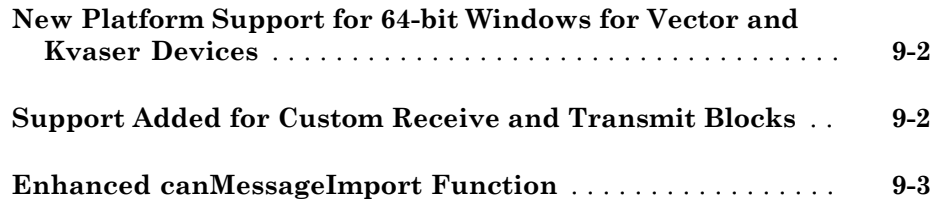

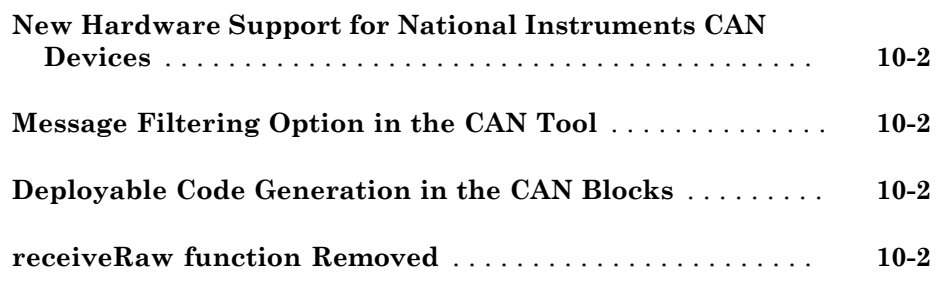

#### **[R2010b](#page-30-0)**

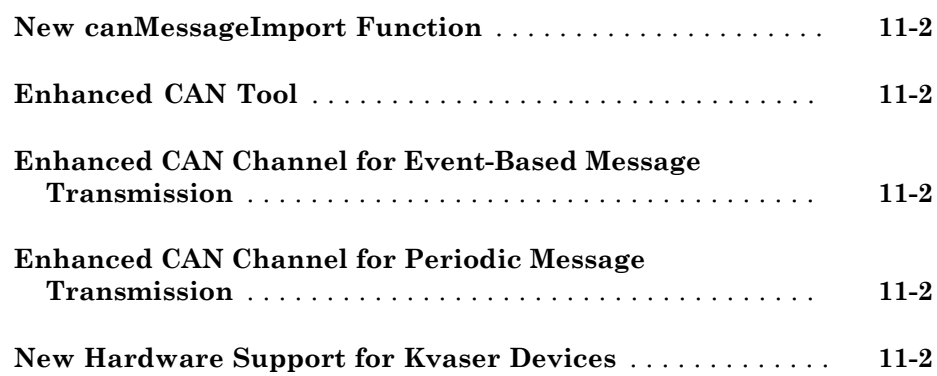

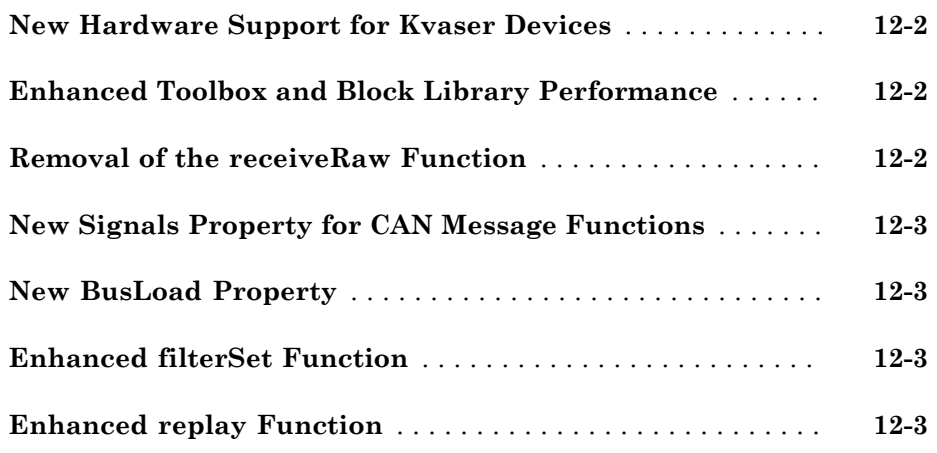

#### **[R2009b](#page-36-0)**

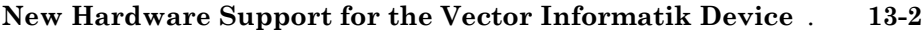

#### **[R2009a](#page-38-0)**

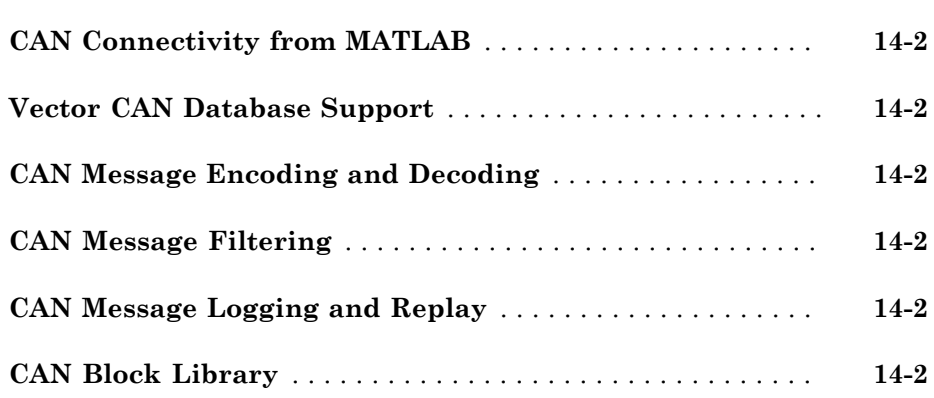

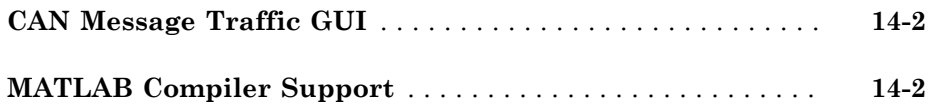

## R2015b

<span id="page-8-0"></span>Version: 3.0

New Features

#### <span id="page-9-0"></span>Support for J1939 protocol

This release of Vehicle Network Toolbox™ supports the SAE J1939 vehicle bus. This support includes:

• A command-line set of operations for access to J1939 channels and parameter groups. For more information on these, use the following MATLAB command:

help vnt

• A J1939 Communication block library, available in the Simulink Library Browser, under the Vehicle Network Toolbox node.

#### <span id="page-9-1"></span>Support for reading additional information from CANdb database files

For a full listing, see the CAN database operation category in the output from the MATLAB command:

<span id="page-9-2"></span>help vnt

#### Support for additional Kvaser hardware

This release offers expanded support for Kvaser devices for the Memorator, PCIEcan, Leaf, USBcan, and BlackBird families; and added support for Ethercan devices.

### R2015a

<span id="page-10-0"></span>Version: 2.4

New Features

#### <span id="page-11-0"></span>Significant decrease in memory usage for CAN messages

CAN messages in the MATLAB® workspace use significantly less memory.

#### CAN message import speed doubled

You can now import CAN messages faster.

### R2014b

<span id="page-12-0"></span>Version: 2.3

New Features

#### <span id="page-13-0"></span>Four times faster execution time for canMessageImport function

You can import messages into Vehicle Network Toolbox four times faster than before using the [canMessageImport.](http://www.mathworks.com/help/releases/R2014b/vnt/ug/canmessageimport.html)

#### <span id="page-13-1"></span>Optimized code generation for CAN blocks

CAN Simulink blocks are now optimized for code generation. Improvements include:

- Generated code is optimized and no longer contains mismatched data type comparisons.
- Improved MISRA compliance.
- Optimized constraint checks to avoid unnecessary saturation of code.
- Easier integration of custom transmit and receive blocks into existing applications.

### R2014a

<span id="page-14-0"></span>Version: 2.2

New Features

#### <span id="page-15-0"></span>Support for Kvaser, National Instruments, PEAK-System, and Vector CAN interface devices via Support Package Installer

You can now install these supported CAN devices via the Support Package Installer

- Kvaser
- NI-CAN
- NI-XNET
- PEAK-System
- <span id="page-15-1"></span>• Vector

#### Support for Additional Vector Devices

You can now use Vehicle Network Toolbox with Vector VN8900 interface family devices.

### R2013b

<span id="page-16-0"></span>Version: 2.1

New Features

#### <span id="page-17-0"></span>Support for additional National Instruments CAN devices that use NI-XNET driver

You can now use Vehicle Network Toolbox with NI CAN devices that use the NI-XNET driver including NI PCI-8511, NI PCI-8512, NI PCI-8513, NI PXI-8511, NI PXI-8512, and NI PXI-8513.

#### <span id="page-17-1"></span>Support for PEAK-System CAN interface devices

You can now use Vehicle Network Toolbox with PEAK-System devices including PCAN-USB, PCAN-USB PRO, PCAN-ExpressCard, PCAN-PCI, PCAN-PCI Express, and PCAN-cPCI families.

#### <span id="page-17-2"></span>Support for additional Kvaser devices

You can now use Vehicle Network Toolbox with Kvaser Blackbird V2, Kvaser Leaf Light V2, and Kvaser Mini PCI Express devices.

#### <span id="page-17-3"></span>Support for additional Vector devices

You can now use Vehicle Network Toolbox Vector VN7600 device.

### R2013a

<span id="page-18-0"></span>Version: 2.0

New Features

#### <span id="page-19-0"></span>XCP on CAN protocol support

<span id="page-19-1"></span>You can now use XCP over CAN to communicate with your vehicle network.

#### MATLAB functions for transmitting and receiving XCP messages

You can now use new MATLAB functions to transmit and receive messages on your vehicle network using XCP.

#### <span id="page-19-2"></span>Simulink XCP blocks for connecting a model to a CAN bus or ECU

You can now use new Simulink® XCP blocks to build a model that communicates with a CAN bus or an ECU.

#### <span id="page-19-3"></span>XCP MATLAB functions and Simulink blocks for reading and writing dynamic DAQ and STIM lists

You can now use new MATLAB functions and Simulink XCP blocks to read data acquisition lists and write data stimulation lists to an XCP channel.

#### <span id="page-19-4"></span>XCP seed and key support for controlling access to a secured ECU

You can now use seed and key security to control access to your ECU using XCP over CAN.

#### <span id="page-19-5"></span>A2L description file support

You can parse an A2L file and also use it to create XCP channels connected to a CAN device.

## R2012b

<span id="page-20-0"></span>Version: 1.7

Bug Fixes

Compatibility Considerations

#### <span id="page-21-0"></span>Old Message Filtering Functions Removed

The following filtering functions have been removed:

- [filterAcceptRange](http://www.mathworks.com/help/releases/R2012b/vnt/ug/filteracceptrange.html)
- [filterBlockRange](http://www.mathworks.com/help/releases/R2012b/vnt/ug/filterblockrange.html)
- [filterReset](http://www.mathworks.com/help/releases/R2012b/vnt/ug/filterreset.html)
- [filterSet](http://www.mathworks.com/help/releases/R2012b/vnt/ug/filterset.html)

Use these new message filtering functions instead:

- [filterAllowAll](http://www.mathworks.com/help/releases/R2012b/vnt/ug/filterallowall.html)
- [filterAllowOnly](http://www.mathworks.com/help/releases/R2012b/vnt/ug/filterallowonly.html)
- [filterBlockAll](http://www.mathworks.com/help/releases/R2012b/vnt/ug/filterblockall.html)

#### <span id="page-21-1"></span>Compatibility Considerations

You cannot access any of the old message filtering functions. Replace all instances of the old functions with the new functions.

#### <span id="page-21-2"></span>Support for Vector VN1600 series CAN interface devices

You can now use the VN1600 series devices for CAN communication using the Vehicle Network Toolbox.

### R2012a

<span id="page-22-0"></span>Version: 1.6

New Features

Bug Fixes

Compatibility Considerations

#### <span id="page-23-0"></span>New UserData Property

You can now attach custom information to a CAN channel, message, or database using the new [UserData](http://www.mathworks.com/help/releases/R2012a/toolbox/vnt/ug/userdata.html) property.

#### <span id="page-23-1"></span>New discard Function

You can now use the [discard](http://www.mathworks.com/help/releases/R2012a/toolbox/vnt/ug/discard.html) function to clear all available messages on a CAN channel without restarting the channel.

#### <span id="page-23-2"></span>Enhanced Sampling Time Field in Vehicle Network Toolbox Simulink **Blocks**

You can now use MATLAB variables to represent sampling time in Vehicle Network Toolbox Simulink blocks.

#### <span id="page-23-3"></span>receiveRaw Function No Longer Available

You can no longer access receiveRaw and canMessageCompatibilityMode functions in the MATLAB workspace.

#### Compatibility Considerations

You cannot access direct signal properties as of R2012a of Vehicle Network Toolbox. Update your code to access physical signal values through the [Signals](http://www.mathworks.com/help/releases/R2012a/toolbox/vnt/ug/signals.html) property of message objects.

#### <span id="page-23-4"></span>New Hardware Support for Kvaser Devices

New hardware support was added for Kvaser Memorator R SemiPro, USBcan R, and Eagle devices.

# R2011b

<span id="page-24-0"></span>Version: 1.5

New Features

Bug Fixes

Compatibility Considerations

#### <span id="page-25-0"></span>New CAN Message Replay and Logging Simulink Blocks

You can now log and replay CAN messages from your Simulink Model using the [CAN](http://www.mathworks.com/help/releases/R2012a/toolbox/vnt/ug/canlog.html) [Log](http://www.mathworks.com/help/releases/R2012a/toolbox/vnt/ug/canlog.html) and [CAN Replay](http://www.mathworks.com/help/releases/R2012a/toolbox/vnt/ug/canreplay.html) blocks.

#### <span id="page-25-1"></span>New CAN Message Filtering Functions

You can use these functions to filter standard and extended CAN messages:

- [filterAllowAll](http://www.mathworks.com/help/releases/R2012a/toolbox/vnt/ug/filterallowall.html)
- [filterAllowOnly](http://www.mathworks.com/help/releases/R2012a/toolbox/vnt/ug/filterallowonly.html)
- [filterBlockAll](http://www.mathworks.com/help/releases/R2012a/toolbox/vnt/ug/filterblockall.html)

#### Compatibility Considerations

The following message filtering functions will be removed in a future release:

- [filterAcceptRange](http://www.mathworks.com/help/releases/R2012a/toolbox/vnt/ug/filteracceptrange.html)
- [filterBlockRange](http://www.mathworks.com/help/releases/R2012a/toolbox/vnt/ug/filterblockrange.html)
- [filterReset](http://www.mathworks.com/help/releases/R2012a/toolbox/vnt/ug/filterreset.html)
- [filterSet](http://www.mathworks.com/help/releases/R2012a/toolbox/vnt/ug/filterset.html)

You will see a warning when you use these functions. Use these new [filtering functions](#page-25-1) instead.

#### <span id="page-25-2"></span>New Platform Support for 64-bit Windows for Vector and Kvaser Devices

You can now use Vector and Kvaser CAN devices with Vehicle Network Toolbox on a 64 bit Windows® system.

#### <span id="page-25-3"></span>Support Added for Custom Receive and Transmit Blocks

You can now create your own Receive and Transmit blocks that communicate with unsupported hardware. You can use these custom blocks with the available Vehicle Network Toolbox Simulink [blocks.](http://www.mathworks.com/help/releases/R2012a/toolbox/vnt/ug/brxjztc.html)

### <span id="page-26-0"></span>Enhanced canMessageImport Function

The [canMessageImport](http://www.mathworks.com/help/releases/R2012a/toolbox/vnt/ug/canmessageimport.html) function now import messages faster from Vector and Kvaser log files.

### R2011a

<span id="page-28-0"></span>Version: 1.4

New Features

Bug Fixes

Compatibility Considerations

#### <span id="page-29-0"></span>New Hardware Support for National Instruments CAN Devices

Vehicle Network Toolbox supports NI CAN devices. You can use these devices for CAN communication in the toolbox and with CAN blocks in Simulink.

Note: For a complete list of supported hardware, visit the Vehicle Network Toolbox product page at the MathWorks Web site [Supported Hardware](http://www.mathworks.com/hardware-support/can-bus-software.html) page.

#### <span id="page-29-1"></span>Message Filtering Option in the CAN Tool

You now have the option to filter incoming messages in the CAN Tool and display only the messages you want to see, using message IDs. See [Monitoring CAN Message Traffic](http://www.mathworks.com/help/releases/R2012a/toolbox/vnt/ug/brzct0o.html) for more information.

#### <span id="page-29-2"></span>Deployable Code Generation in the CAN Blocks

You can now generate code from Simulink blocks in Vehicle Network Toolbox. Models containing the [CAN Receive,](http://www.mathworks.com/help/releases/R2012a/toolbox/vnt/ug/canreceive.html) [CAN Transmit](http://www.mathworks.com/help/releases/R2012a/toolbox/vnt/ug/cantransmit.html), and [CAN Configuration](http://www.mathworks.com/help/releases/R2012a/toolbox/vnt/ug/canconfiguration.html) blocks run successfully in Accelerator, Rapid Accelerator, External, and Deployed Modes. These blocks also now support using the Simulink Coder™ [packNGo](http://www.mathworks.com/help/releases/R2012a/toolbox/rtw/ref/packngo.html) function.

#### <span id="page-29-3"></span>receiveRaw function Removed

The receiveRaw function no longer works in the current release of Vehicle Network Toolbox.

#### Compatibility Considerations

You cannot access direct signal properties or use the canMessageCompatibilityMode function to restore access to direct signal properties starting with the current release of Vehicle Network Toolbox. Update your code to access physical signal values through the [Signals](http://www.mathworks.com/help/releases/R2012a/toolbox/vnt/ug/signals.html) property of message objects.

## R2010b

<span id="page-30-0"></span>Version: 1.3

New Features

#### <span id="page-31-0"></span>New canMessageImport Function

The new [canMessageImport](http://www.mathworks.com/help/releases/R2012a/toolbox/vnt/ug/canmessageimport.html) function allows you to import CAN messages from Vector or Kvaser CAN log files.

#### <span id="page-31-1"></span>Enhanced CAN Tool

The CAN Tool includes many enhancements such as:

- A redesigned, flexible interface
- <span id="page-31-2"></span>• Ability to decode messages attached to CAN database files

#### Enhanced CAN Channel for Event-Based Message Transmission

Use the [transmitEvent](http://www.mathworks.com/help/releases/R2012a/toolbox/vnt/ug/transmitevent.html) function in MATLAB to enable messages for event-based transmission.

#### <span id="page-31-3"></span>Enhanced CAN Channel for Periodic Message Transmission

Use the [transmitPeriodic](http://www.mathworks.com/help/releases/R2012a/toolbox/vnt/ug/transmitperiodic.html) function in MATLAB to enable messages for periodic transmit. You can also configure the CAN Transmit block to send messages periodically.

#### <span id="page-31-4"></span>New Hardware Support for Kvaser Devices

Vehicle Network Toolbox supports the following additional Kvaser CAN devices:

- PCIEcan HS/HS
- PCIEcan HS

### R2010a

<span id="page-32-0"></span>Version: 1.2

New Features

Bug Fixes

Compatibility Considerations

#### <span id="page-33-0"></span>New Hardware Support for Kvaser Devices

Vehicle Network Toolbox supports Kvaser CAN devices, including these products:

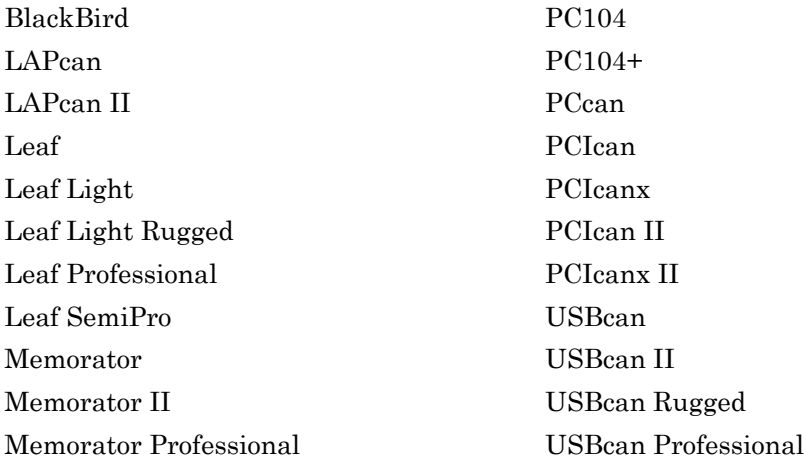

You can use these devices with the Vehicle Network Toolboxtm vehiclenetworktoolbox; and the CAN block library.

For a complete list of devices, see the [Supported Hardware](http://www.mathworks.com/hardware-support/can-bus-software.html) page at the MathWorks® Web site.

#### <span id="page-33-1"></span>Enhanced Toolbox and Block Library Performance

The toolbox now transmits, receives, and processes messages at a faster rate. The [Transmit](http://www.mathworks.com/help/releases/R2012a/toolbox/vnt/ug/transmit.html) and [Receive](http://www.mathworks.com/help/releases/R2012a/toolbox/vnt/ug/receive.html) blocks transmit and receive messages at a faster rate.

#### <span id="page-33-2"></span>Removal of the receiveRaw Function

The receiveRaw function will be removed in a future release. In earlier software versions, the receiveRaw function expedited receive capability with minimal processing time and maximized message throughput. With enhanced toolbox performance this capability is no longer required. Performance of the standard [receive](http://www.mathworks.com/help/releases/R2012a/toolbox/vnt/ug/receive.html) function is significantly increased and you can use it to receive all messages.

#### Compatibility Considerations

The receiveRaw function will be removed in a future release. You will see a warning when you use this function. Use the [receive](http://www.mathworks.com/help/releases/R2012a/toolbox/vnt/ug/receive.html) function instead.

#### <span id="page-34-0"></span>New Signals Property for CAN Message Functions

The [Signals](http://www.mathworks.com/help/releases/R2012a/toolbox/vnt/ug/signals.html) property displays each physical signal as defined for a CAN message in the CAN database. The Signals property is not applicable if you are not using a CAN database.

Signals displayed by the [Signals](http://www.mathworks.com/help/releases/R2012a/toolbox/vnt/ug/signals.html) property replaces access to direct signal property display of CAN messages. It has also increased the toolbox performance and the throughput of the message receive and transmit functions.

#### Compatibility Considerations

Direct signal properties will no longer appear in a message output. Use the new [Signals](http://www.mathworks.com/help/releases/R2012a/toolbox/vnt/ug/signals.html) property to access physical signal values. Update your code if you are using a CAN database and direct signal properties. Refer to the [Signals](http://www.mathworks.com/help/releases/R2012a/toolbox/vnt/ug/signals.html) property for more information. It is recommended that you update your code and use the new [Signals](http://www.mathworks.com/help/releases/R2012a/toolbox/vnt/ug/signals.html) property because all access to direct signal properties will be removed in a future release. If you cannot update your code at this time, you can use the [canMessageCompatibilityMode](http://www.mathworks.com/help/releases/R2012a/toolbox/vnt/ug/canmessagecompatibilitymode.html) function to restore access to direct signal properties.

#### <span id="page-34-1"></span>New BusLoad Property

The [BusLoad](http://www.mathworks.com/help/releases/R2012a/toolbox/vnt/ug/busload.html) property displays the load on the CAN bus associated with the CAN message traffic on Kvaser devices.

#### <span id="page-34-2"></span>Enhanced filterSet Function

The filterSet function now automatically calculates and applies the best case filter settings from an array of CAN IDs.

#### <span id="page-34-3"></span>Enhanced replay Function

The replay function now replays messages from MATLAB to Simulink with their original timestamps without blocking Simulink operation.

### R2009b

<span id="page-36-0"></span>Version: 1.1

New Features

### <span id="page-37-0"></span>New Hardware Support for the Vector Informatik Device

Additional CAN hardware support is added for the CANcardXLe device.

### R2009a

<span id="page-38-0"></span>Version: 1.0

New Features

#### <span id="page-39-0"></span>CAN Connectivity from MATLAB

<span id="page-39-1"></span>You connect to a CAN network from the MATLAB interface with R2009a.

#### Vector CAN Database Support

<span id="page-39-2"></span>Version 1.0 of the Vehicle Network Toolbox supports the Vector CAN database.

#### CAN Message Encoding and Decoding

You can encode and decode CAN traffic messages with Version 1.0 of the Vehicle Network Toolbox.

#### <span id="page-39-3"></span>CAN Message Filtering

Version 1.0 of Vehicle Network Toolbox allows you to filter CAN messages by message ID.

#### <span id="page-39-4"></span>CAN Message Logging and Replay

<span id="page-39-5"></span>With Version 1.0 of Vehicle Network Toolbox you can log and replay CAN messages.

#### CAN Block Library

Version 1.0 of Vehicle Network Toolbox comes with a Simulink CAN block library that you can use to simulate CAN network models.

#### <span id="page-39-6"></span>CAN Message Traffic GUI

Version 1.0 of Vehicle Network Toolbox provides a simple GUI that allows you to monitor CAN message traffic.

#### <span id="page-39-7"></span>MATLAB Compiler Support

Version 1.0 of Vehicle Network Toolbox supports the MATLAB Compiler™. With this capability, you can use the MATLAB Compiler to take MATLAB files as input and generate redistributed, standalone applications that include Vehicle Network Toolbox functionality.